# P0032:00 A/F 传感器加热器控制电路 输入过高故障解析

### 故障码说明:

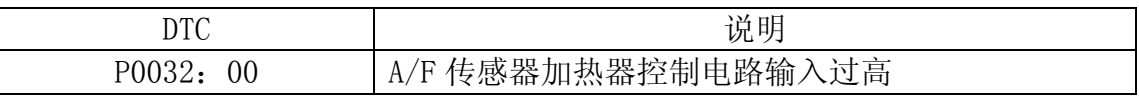

注意: 本文档适用于 VIN 码以下列字母开头的车辆:

- $\bullet$  TM7 BL12F
- $\bullet$  JM7 BL12Z
- $\bullet$  JM7 BL14F
- $\bullet$  JM7 BL14Z
- $\bullet$  JM7 BL22F
- $\bullet$  JM7 BL22Z
- JM7 BL24F
- $\bullet$  JM7 BL24Z

## 故障码分析:

检测条件:

 • PCM监测A/F传感器加热器输出电压。若PCM开启A/F传感器加热器,而A/F 传感器加热器电路电压持续过高,则PCM确定A/F传感器加热器电路有故障。

诊断支持说明:

- 此为连续监视(A/F传感器加热器、HO2S加热器)。
- 如果PCM在两次连续的驾驶循环中检测到上述故障状态,或者PCM在一次驾驶 循环中检测到上述故障状态、但是同一个故障的DTC已经被存储在PCM中,那 么MIL会变亮。
- 如果PCM在第一个驾驶循环期间检测到上述故障状态, 则可获得待定码。
- 可得到冻结帧数据(模式2)/快照数据。
- DTC被储存在PCM内存中。

可能的原因:

- A/F传感器连接器或接线端故障
- A/F传感器加热器故障
- PCM连接器或接线端故障
- A/F传感器接线端E与PCM接线端2A之间线束对电源短路。
- PCM 故障

#### 第 1 页 共 3 页

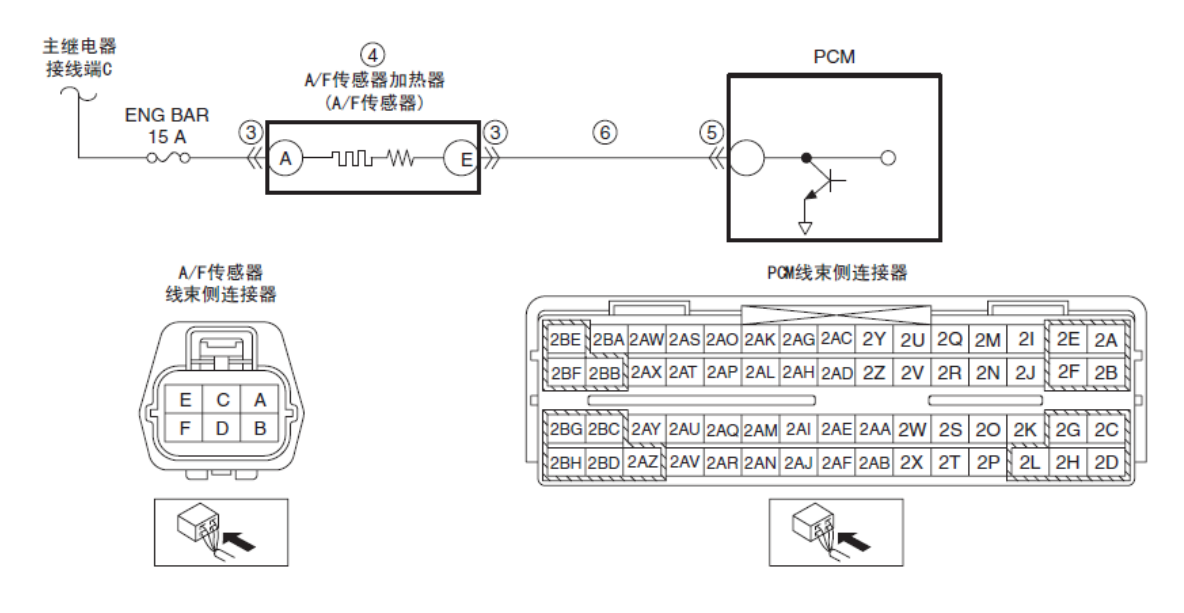

## 故障码诊断流程:

- 1).确认冻结帧数据(模式2)/快照数据是否已被记录?
	- 是:执行下一步。
	- 否:在维修工单上记录冻结帧数据(模式2)/快照数据,然后执行下一 步。
- 2).确认可提供的相关服务信息,是否有任何相关维修信息?
	- 是:根据可获得的维修信息进行维修或诊断。如果未对汽车进行修理, 则执行下一步。
	- 否:执行下一步。
- 3).检查A/F 传感器连接器状况
	- A).将点火开关切换至OFF。
	- B).断开A/F传感器连接器。
	- C).检查是否接触不良(例如销钉损坏/拉出、腐蚀)。
		- 是: 维修或更换引线和/或者连接器, 然后执行第7 步。
		- 否:执行下一步。
- 4).检查A/F传感器加热器是否存在故障?
	- 是:更换A/F 传感器,然后执行第7步。
	- 否:执行下一步。
- 5).检查PCM连接器状况
	- A).断开PCM连接器。
	- B).检查是否接触不良(例如销钉损坏/拉出、腐蚀)。
		- 是: 维修或更换引线和/或者连接器, 然后执行第7 步。
		- 否:执行下一步。

#### 第 2 页 共 3 页

- 6).检查A/F传感器加热器控制电路是否对电源短路
	- A).A/F传感器和PCM连接器断开。
	- B).打开点火开关(发动机关闭)。
	- C).测量A/F传感器接线端E(线束侧)与接地体之间是否有电压?
		- 是:维修或更换可能存在电源短路的线束,然后执行下一步。
		- 否:执行下一步。
- 7).确认DTC故障检修完成
	- A).确保重新连接所有断开的连接器。
	- B).使用汽车故障诊断仪清除PCM存储器中的DTC。
	- C).执行KOEO/KOER自检。
	- D).是否存在该DTC的待定码?
		- 是: 更换PCM, 然后执行下一步。
		- 否:执行下一步。
- 8).将汽车故障诊断仪连接至DLC- 2。
- 9).在车辆得到识别之后, 从汽车故障诊断仪的初始化屏面中选择下述项目。
	- A).如果使用笔记本电脑
		- 选择"自检"。
		- 选择"模块"。
		- 选择"PCM"。
		- 选择"检索CMDTC"
	- B).如果使用掌上电脑
		- 选择"模块测试"。
		- 选择"PCM"。
		- 选择"自检"。
		- 选择"检索CMDTC"。
- 10).根据汽车故障诊断仪屏幕上的指示检验DTC。
- 11).按下DTC屏幕上的清除按钮, 以清除DTC。
- 12).是否出现 DTC。
	- 是: 执行相应 DTC 检测。
	- 否:检修完成。